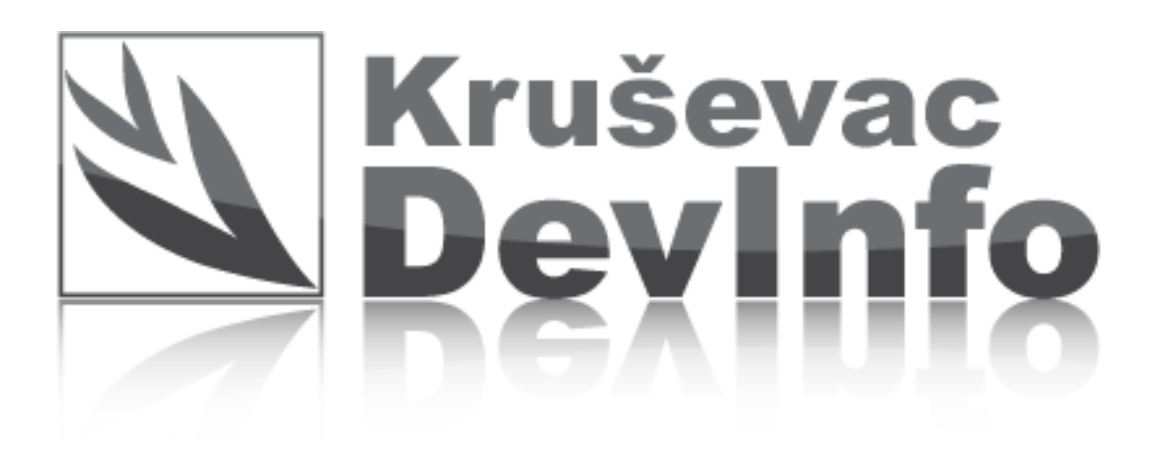

Упутство за коришћење ДЕВИНФО презентације

На почетној страни кликните на жељени сектор...

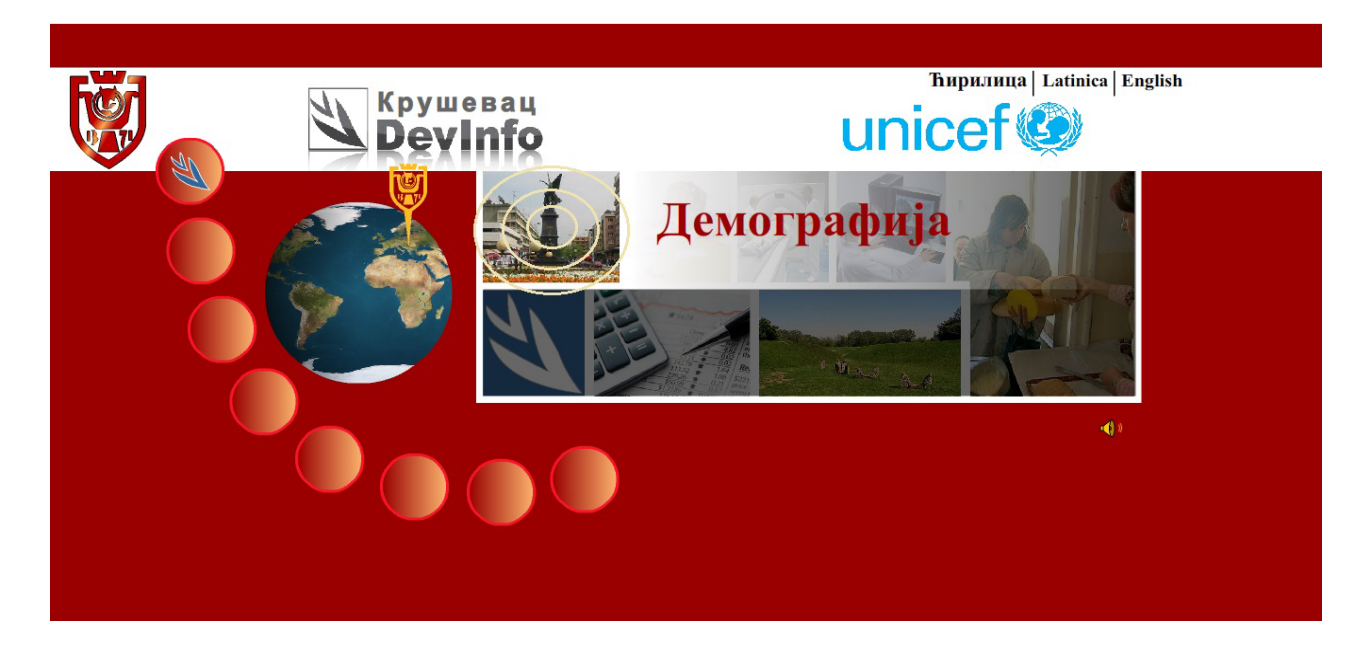

Затим наслоните курсор миша на жељени индикатор (показатељ).....

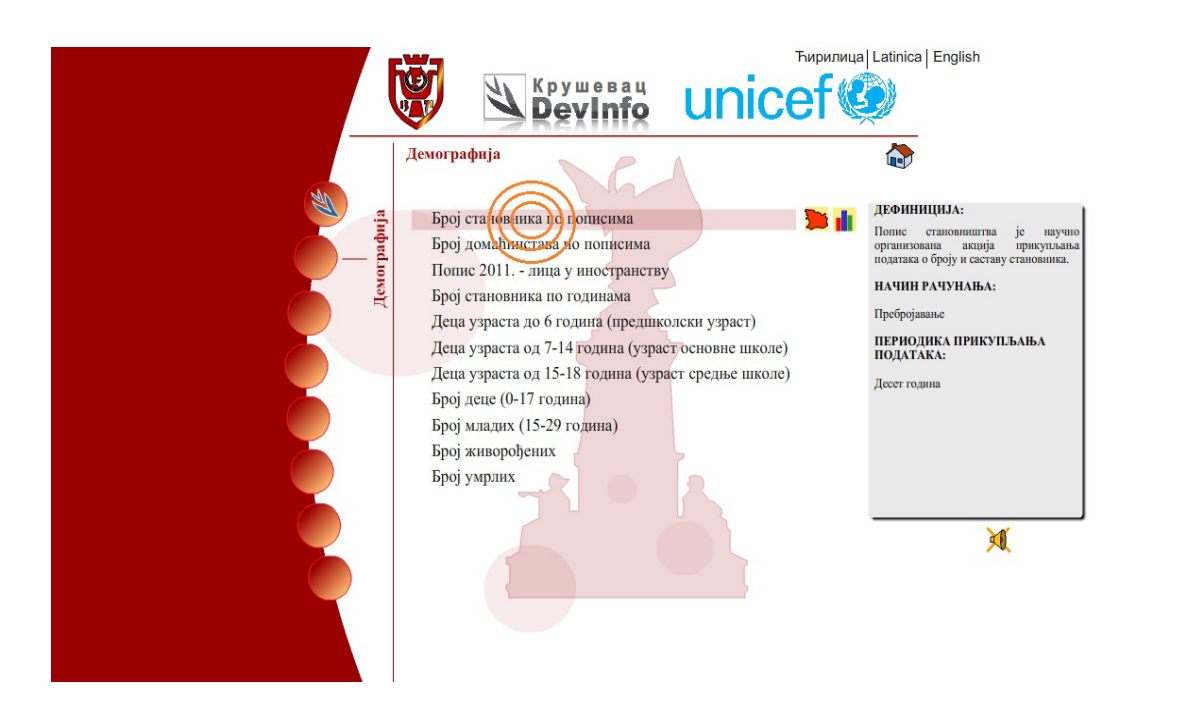

Потом привуците курсор миша на знак мапе или графикона како бисте прегледали индикатор (показатељ)....

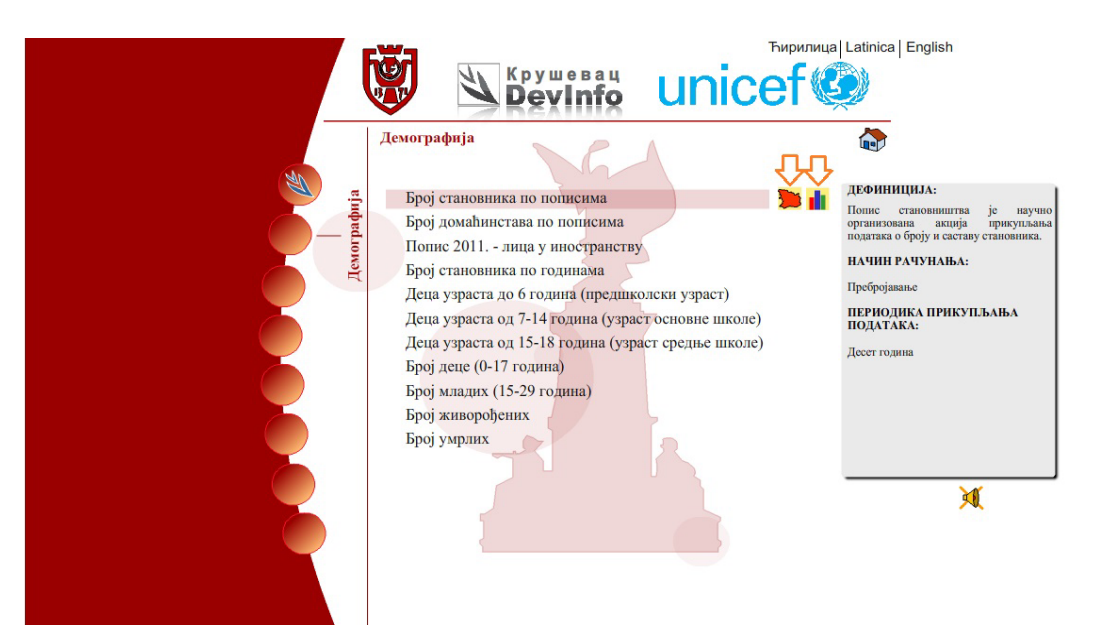

Преглед расположивих функција:

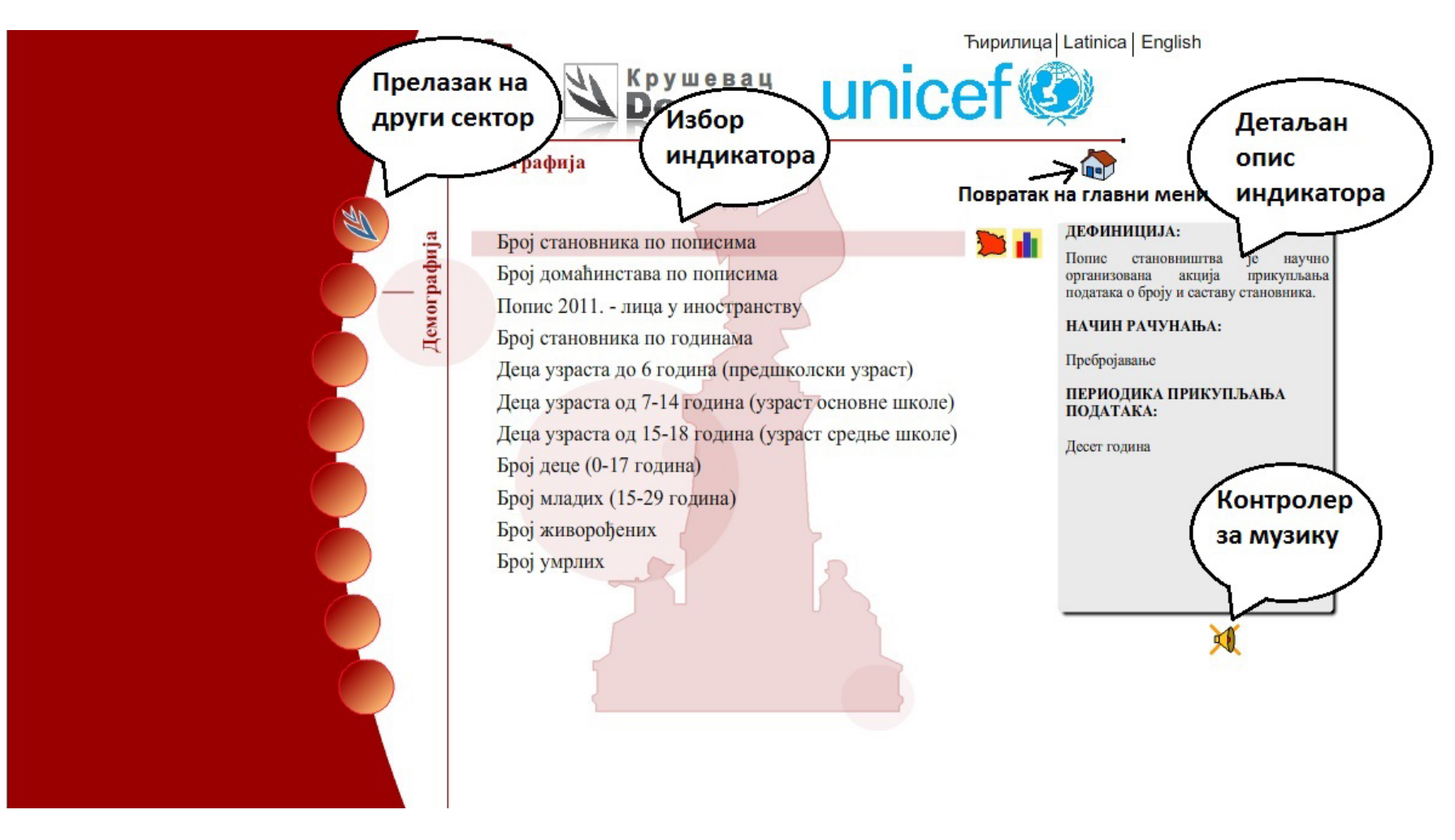

Када изаберете индикатор појавиће се на новој интернет страници....

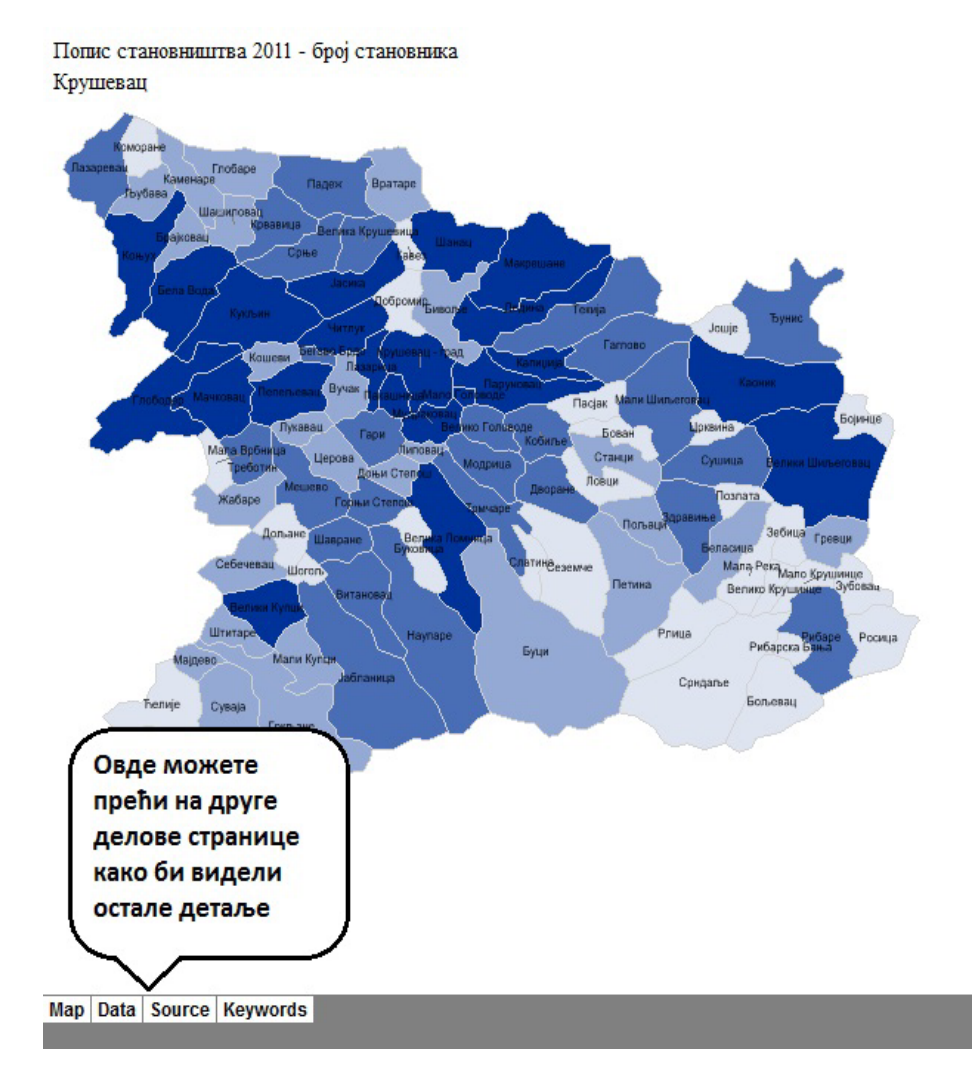

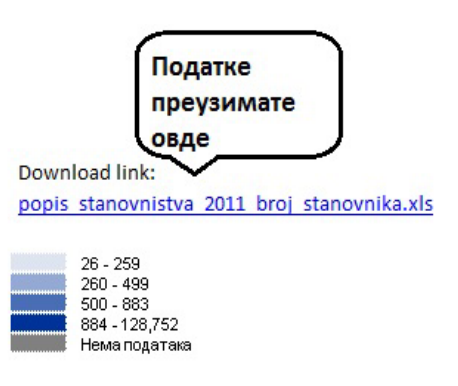